### **System Information F1 F2 System Diagnostics** F3 Initiate Intel CIRA F7 **HP SpareKey** FS **Boot Device Options F10 BIOS Setup**

**This Startup Menu** accessed by pressing Esc on the **HP** splash screen

**F12 Network Boot** 

**ENTER - Continue Startup** 

For more information, please visit:

**This Boot Option** Menu accessed by pressing F9 on the **Startup Menu above**  Selec

# Notebook Upgrade Bay Notebook Hard Drive O **Notebook Ethernet**

**Root Option Menu O** 

SSD identified as Notebook Hard Drive.

1 and 4 to change option, ENTER to select an option, ESC to exit

**System Information** 

Manufacturer Notebook Model System ID **SKU Number Warranty Start Date Processor Type Processor Speed Memory Size ROM Date ROM Revision** Notebook Serial Number Notebook Asset Tag **Video BIOS Revision Keyboard Controller Revision Battery 1 Serial Number Battery 2 Serial Number WLAN FCC ID Bluetooth FCC ID** 

This System Information accessed by pressing F1 on the Startup Menu on page 1.

> **Hewlett-Packard** HP EliteBook 8730w 30<sub>FC</sub> VF889PA#ABG 091128 Intel(R) Core(TM)2 Quad CPU Q9100  $2.26$ GHz **4096 MB RAM** 12/07/2011 68PAD Ver. F.20 **CNU94780C3 CNU94780C3** nVidia 02/04/09 91.25 01254 6/18/2011 No Battery Present PD9533ANMU QDS-BRCM1018

**Press Escape to Return** 

This System Diagnostics menu accessed by pressing F2 on the Startup Menu on page 1.

System Information  $\bigcap$ **Start-up Test Run-In Test Hard Disk Test** 

F1 on this menu leads to the same **System Information** shown above.

**ESC** Exit

F1

 $F2$ 

F4

For more information, please visit: www.hp.com/go/techcenter/startup

# **Memory Check**

**Memory Check completed** successfully, followed by a brief appearance of the HDD Self Test screen which spontaneously closed within seconds. HDD later started through F4 in Diagnostics Menu but cancelled to limit wear on the SSD.

 $11%$ 

## **Testing**

This Memory Check is the first step in the Start-up Test activated through F2 in the Diagnostics menu above. F3 initiates the same test.

### Press <ESC> to Cancel

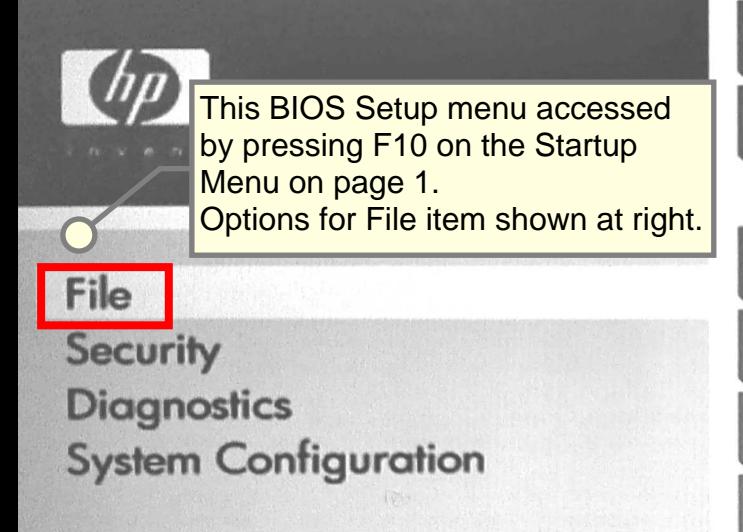

### System Information

**Set System Date and Times** 

**Restore Defaults** 

**Reset BIOS security to factory default** 

**Ignore Changes and Exit** 

**Save Changes and Exit** 

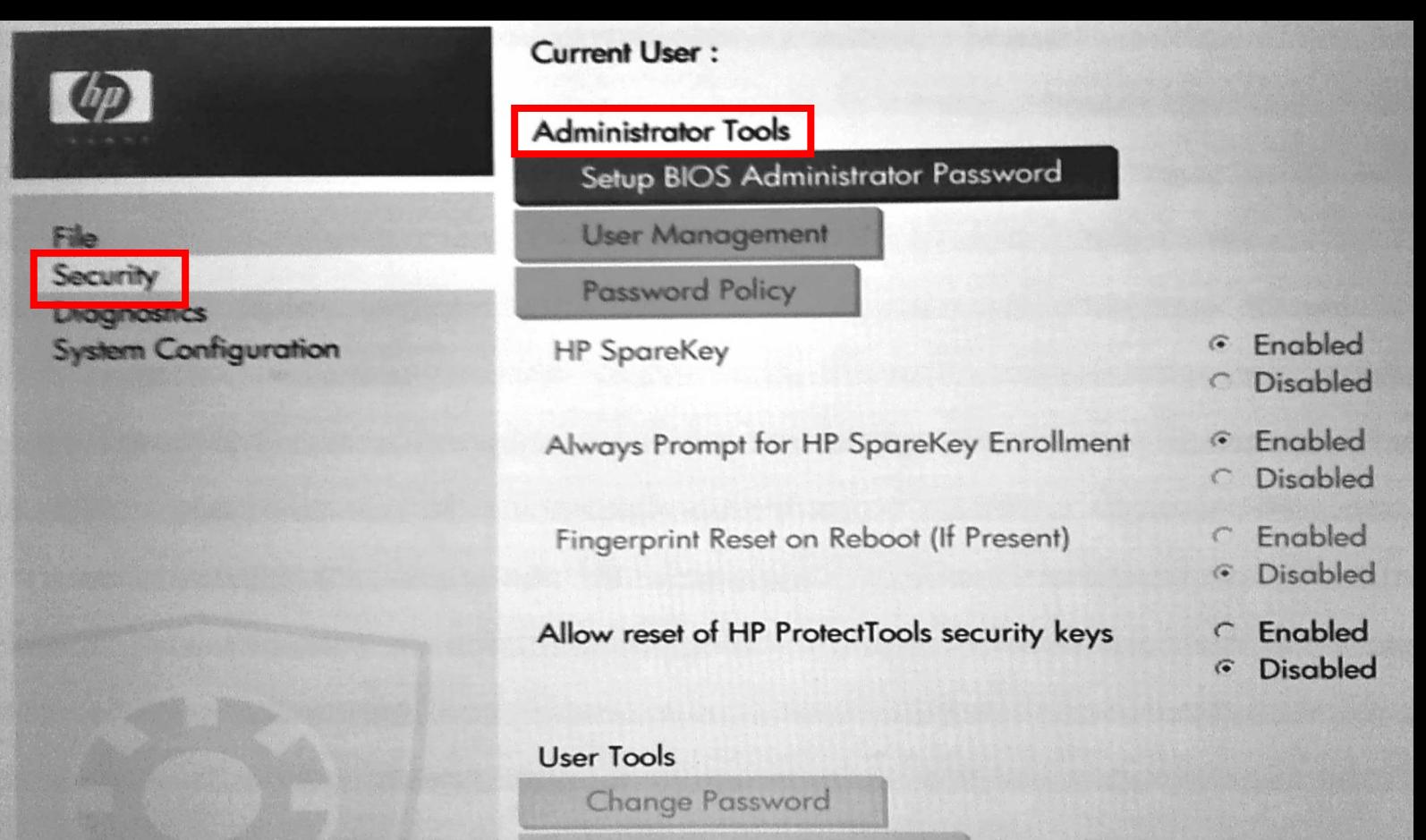

**HP SpareKey Enrollment** 

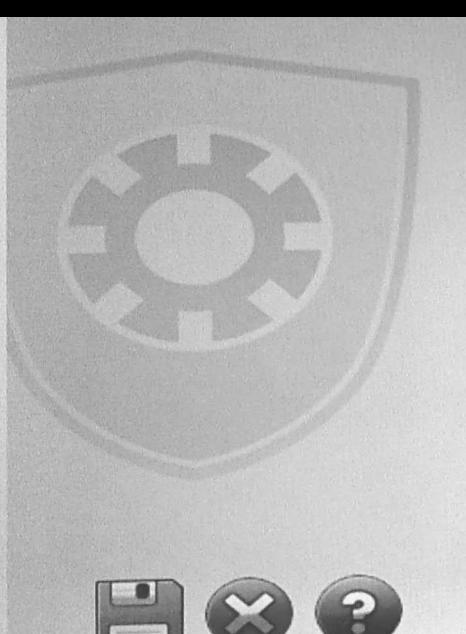

#### **User Tools**

**Change Password** 

**HP SpareKey Enrollment** 

**DriveLock Password** 

**Automatic DriveLock** 

**TPM Embedded Security** 

#### **Utilities**

**Disk Sanitizer System IDs** 

Lower portion of the scrolling Administrator Tools menu above

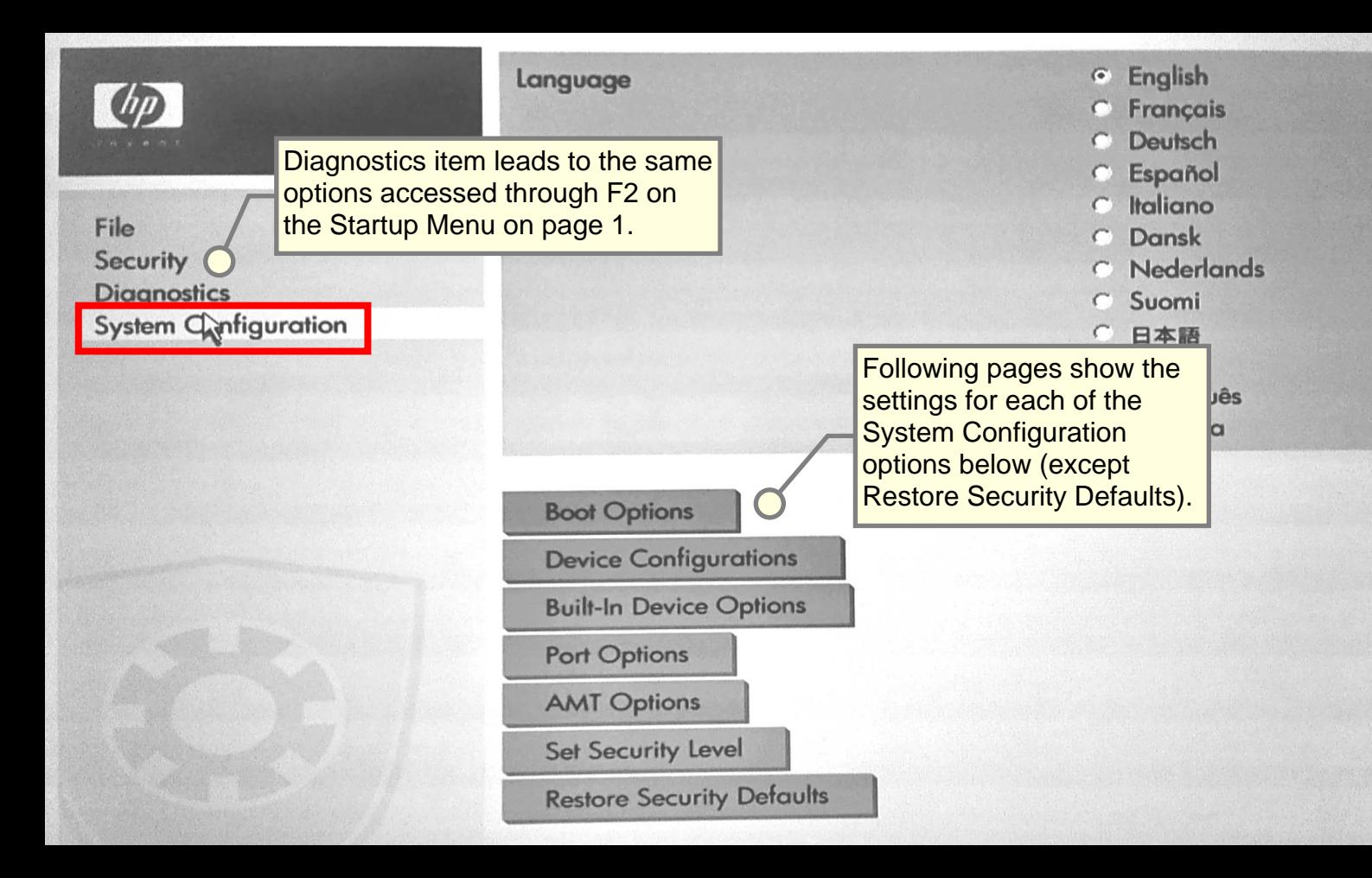

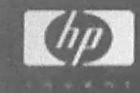

# **Boot Options**

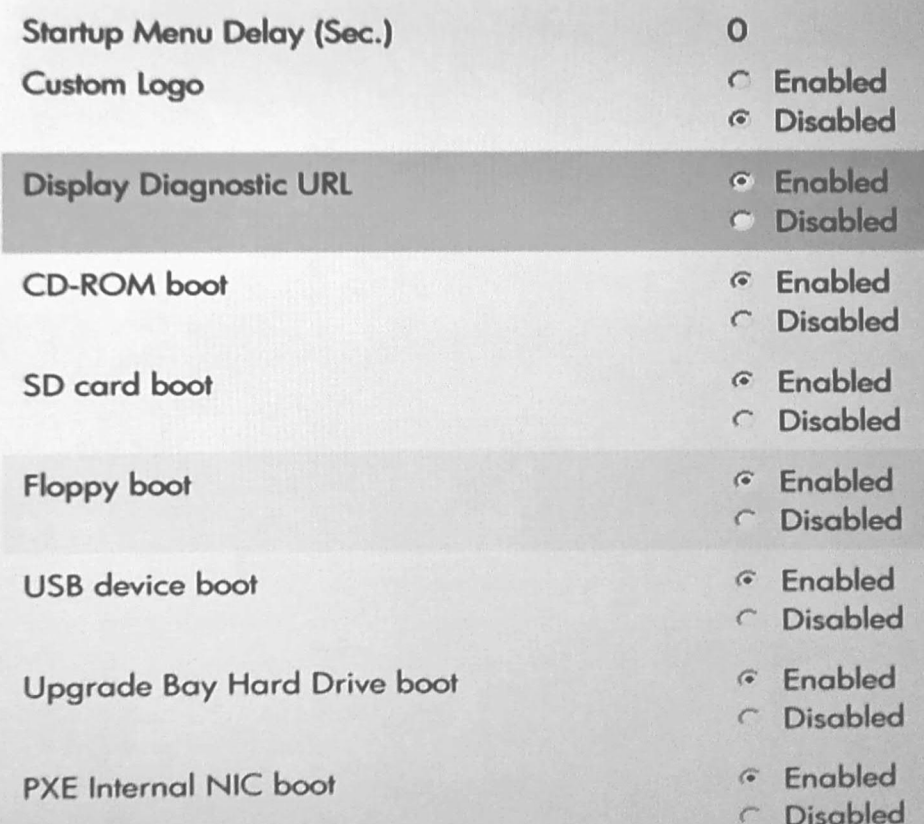

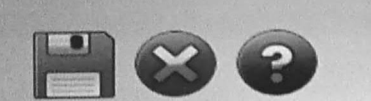

**PXE Internal NIC boot Lower part of Boot Options** sub-menu above. **MultiBoot Express Boot Popup Delay (Sec) Boot Order:** 

Notebook Upgrade Bay Notebook Hard Drive **USB Floppy USB CD-ROM USB Hard Drive** Notebook Ethernet SD Card **Dock Upgrade Bay External SATA Drive** 

**6** Engbled

C Disabled

 $\Omega$ 

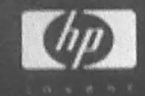

## **Device Configurations**

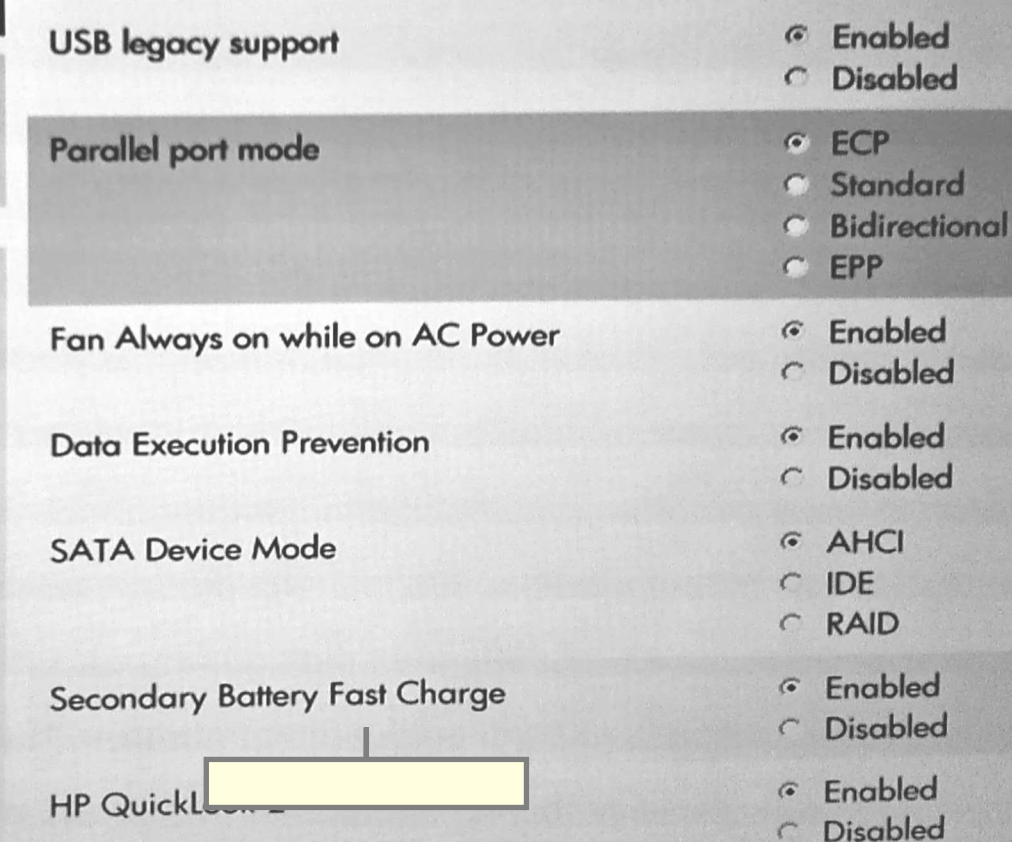

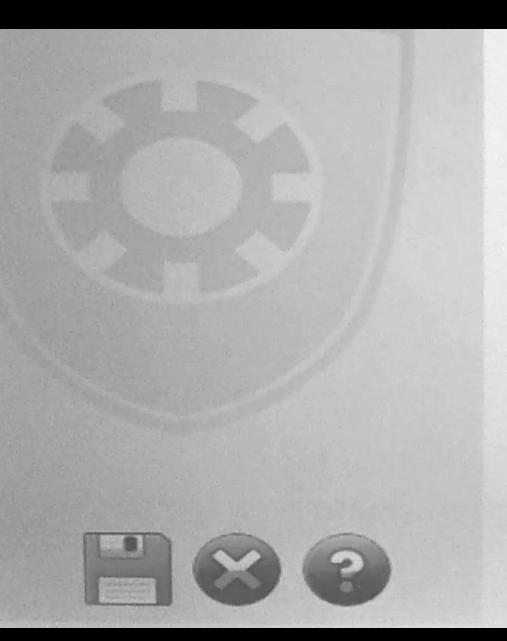

**HP QuickLook 2** 

Enabled  $\sqrt{6}$ **Disabled**  $\subset$ 

**Virtualization Technology** Enabled  $\subset$ **Disabled**  $\sqrt{6}$ **Lower part of Device** Configurations sub-**TXT Technology**  $\sqrt{2}$ Enabled menu above. **Disabled**  $\widehat{G}$ **UEFI Boot Mode** Enabled  $\subset$ **Disabled**  $\sqrt{2}$ Wake on USB Enabled  $\sqrt{2}$ **Disabled**  $\subset$ Numlock state at boot

 $\widehat{\mathcal{C}}$  $\bigcirc$ ff  $On$ 

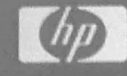

## **Built-In Device Options**

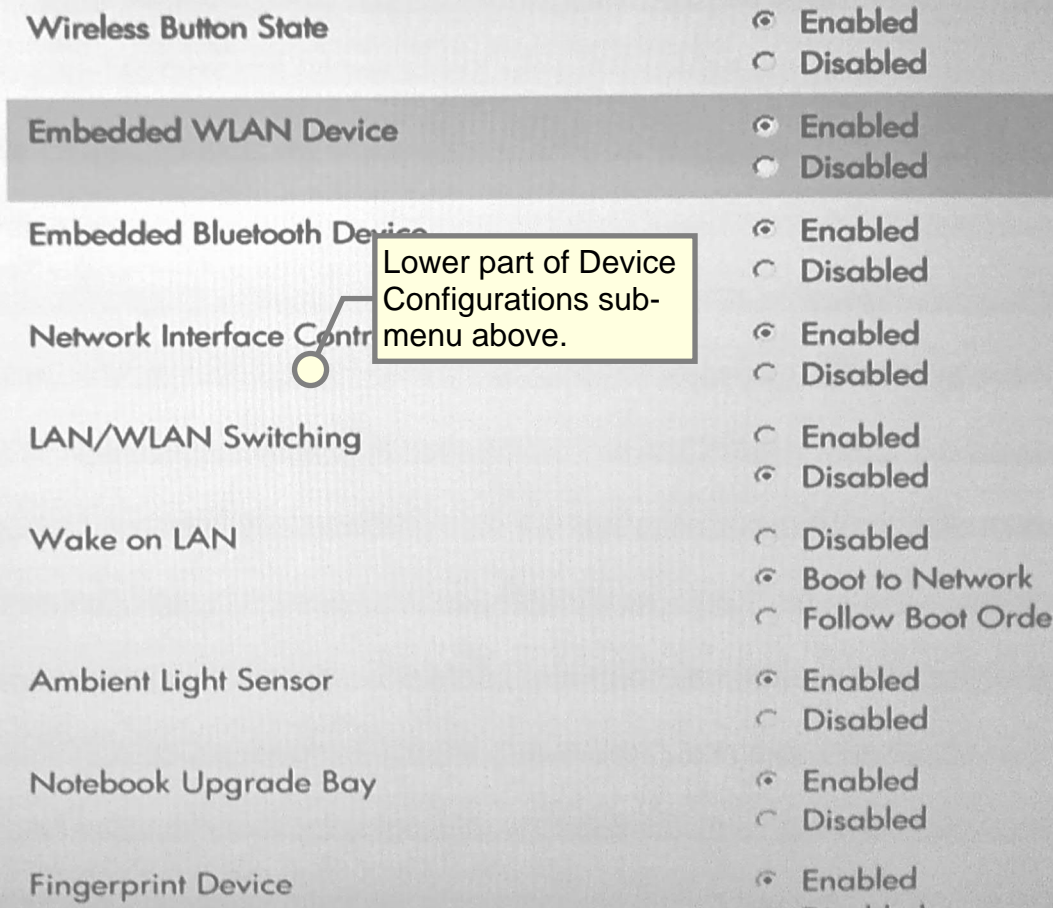

Network Interface Controller (LAN)

LAN/WLAN Switching

Wake on LAN

Lower part of Built-in **Device Options sub**menu above.

**Ambient Light Sensor** 

Notebook Upgrade Bay

**Fingerprint Device** 

**Integrated Camera** 

**Audio Device** 

**Modem Device** 

Microphone

 $\alpha$ Enabled

- **Disabled**  $\sqrt{2}$
- Enabled  $\mathcal{C}$
- Disabled  $\alpha$
- **Disabled**  $\mathcal{C}$
- **Boot to Network**  $\mathscr{C}$
- **Follow Boot Order**  $\epsilon$
- Enabled  $\mathscr{G}$
- **Disabled**  $\sqrt{ }$
- Enabled  $\sigma$
- **Disabled**  $\epsilon^{\prime\prime}$
- Enabled  $\sigma$
- **Disabled**  $\sqrt{2}$
- Enabled  $\sqrt{a}$
- **Disabled**  $\epsilon^m$
- Enabled  $\sqrt{4}$
- **Disabled**  $\mathcal{C}$
- Enabled  $\mathcal{C}$
- C Disabled
- Enabled  $G$
- Disabled

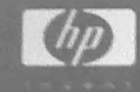

### Port Options

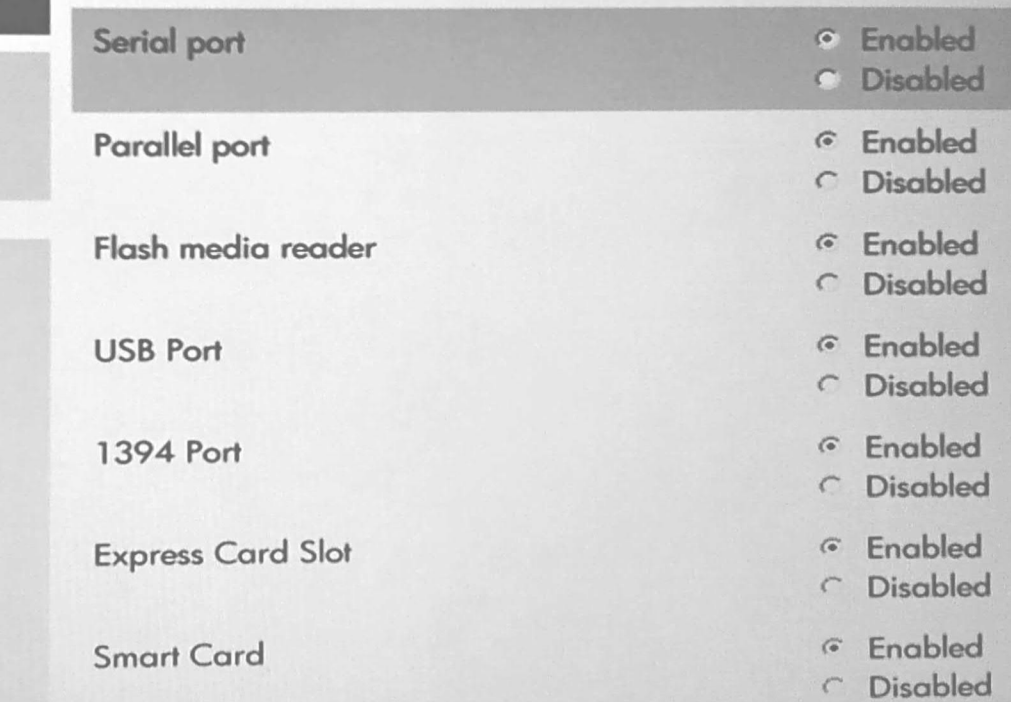

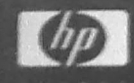

### **AMT Options**

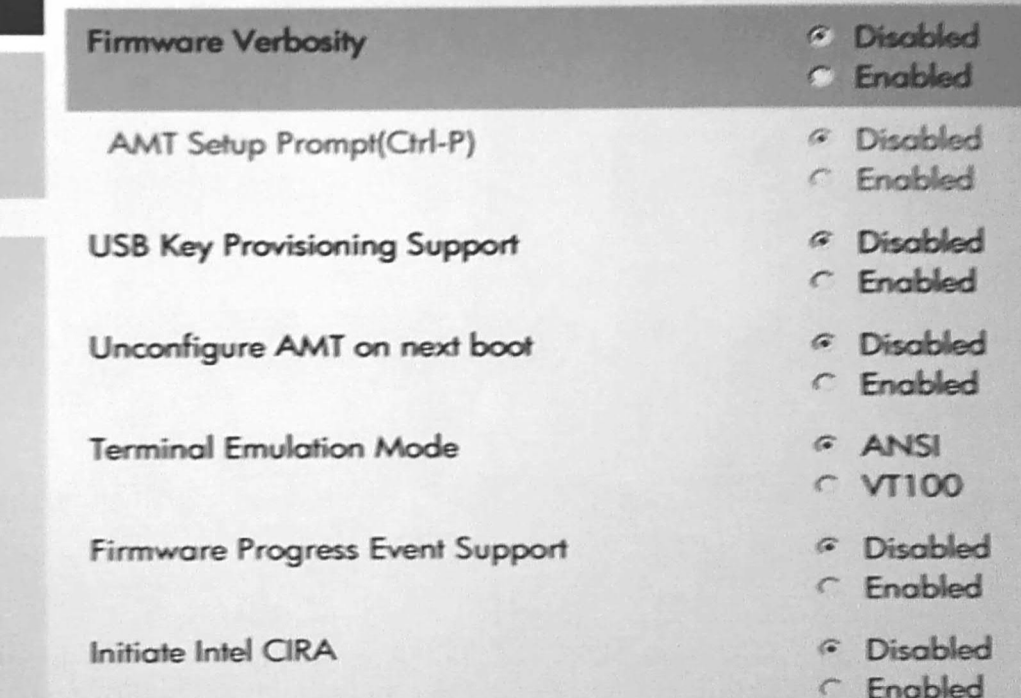

File Security Diagnostics<br>System Configuration

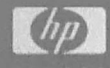

Set Security Level

Serial port

Parallel port

**USB Port** 

1394 Port

**Express Card Slot** 

Custom Logo

Flash media reader

Remaining parts of this sub-menu appear on following sheets.

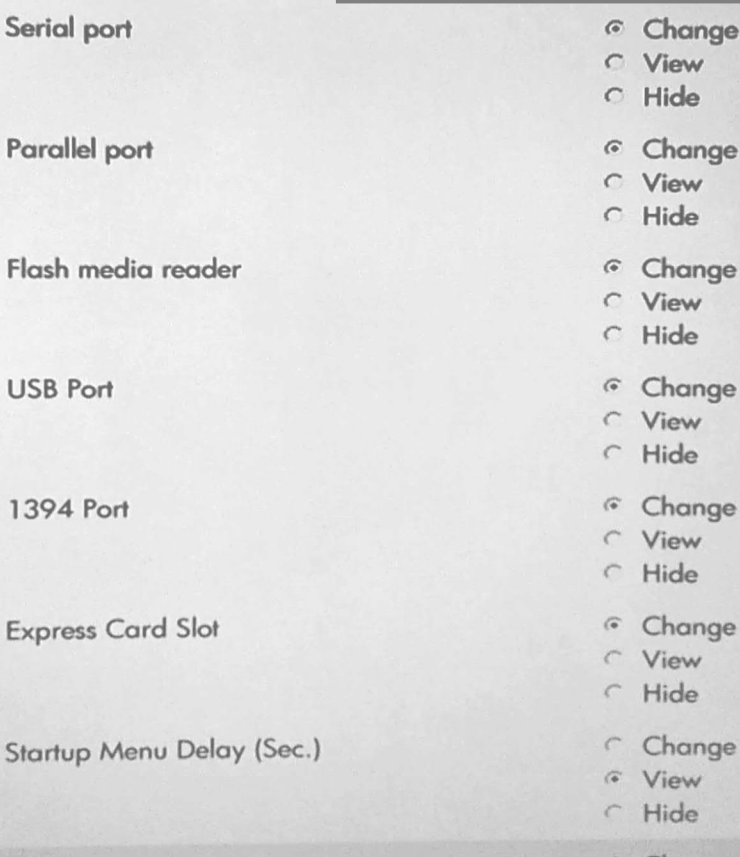

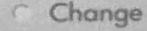

ë

- G View
- C. Hide

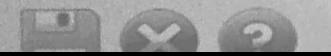

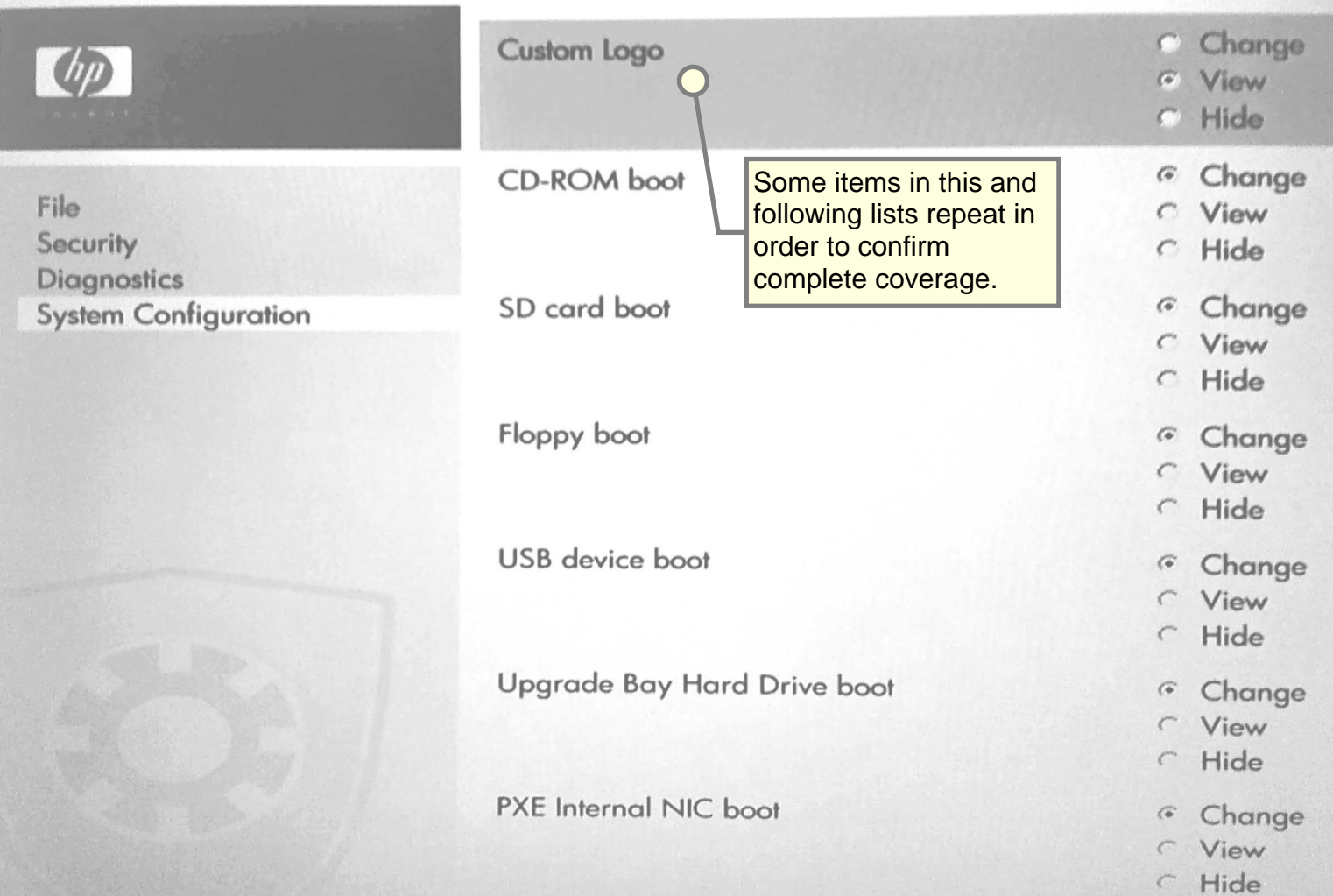

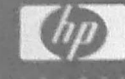

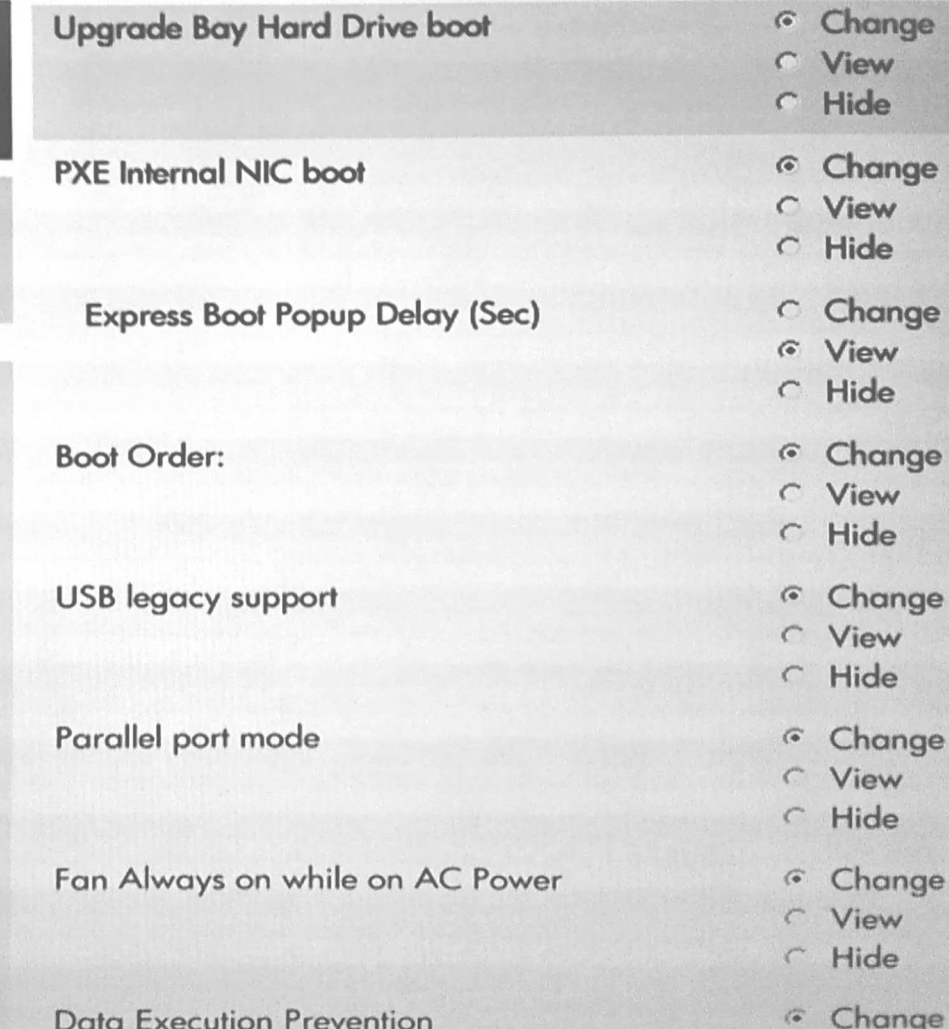

 $M_{\rm H}$ 

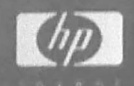

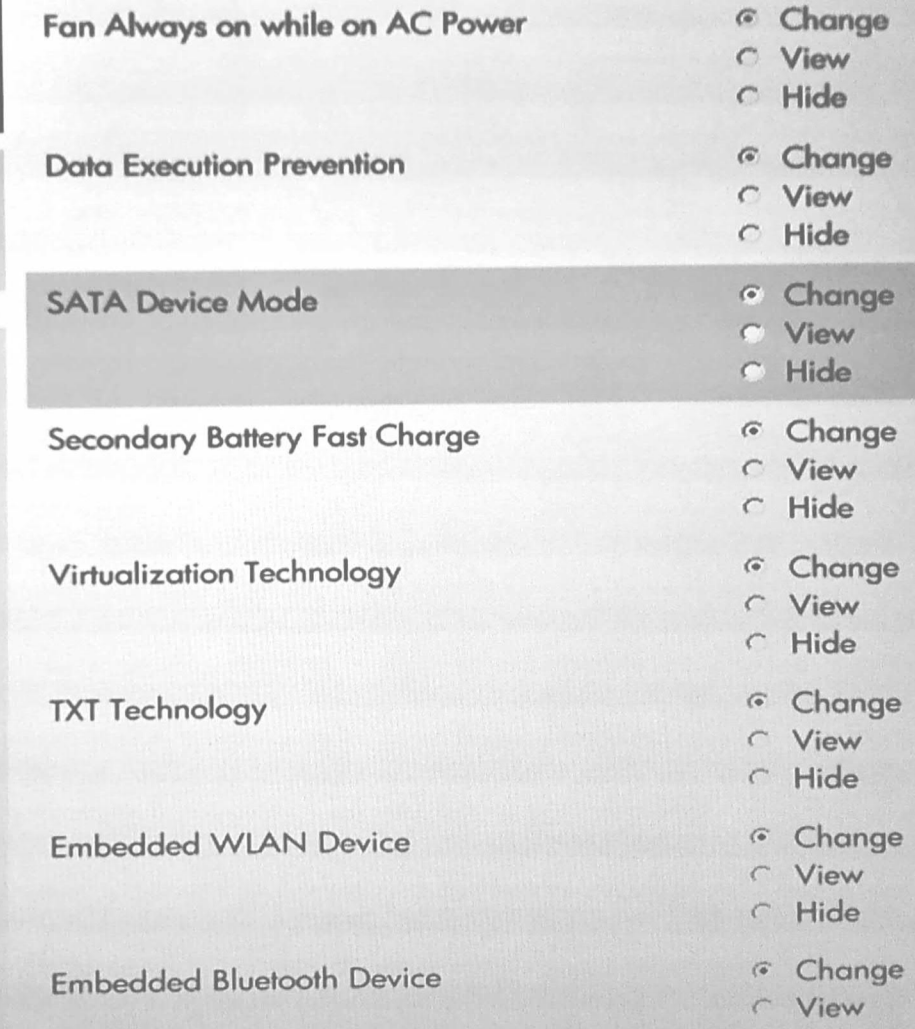

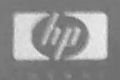

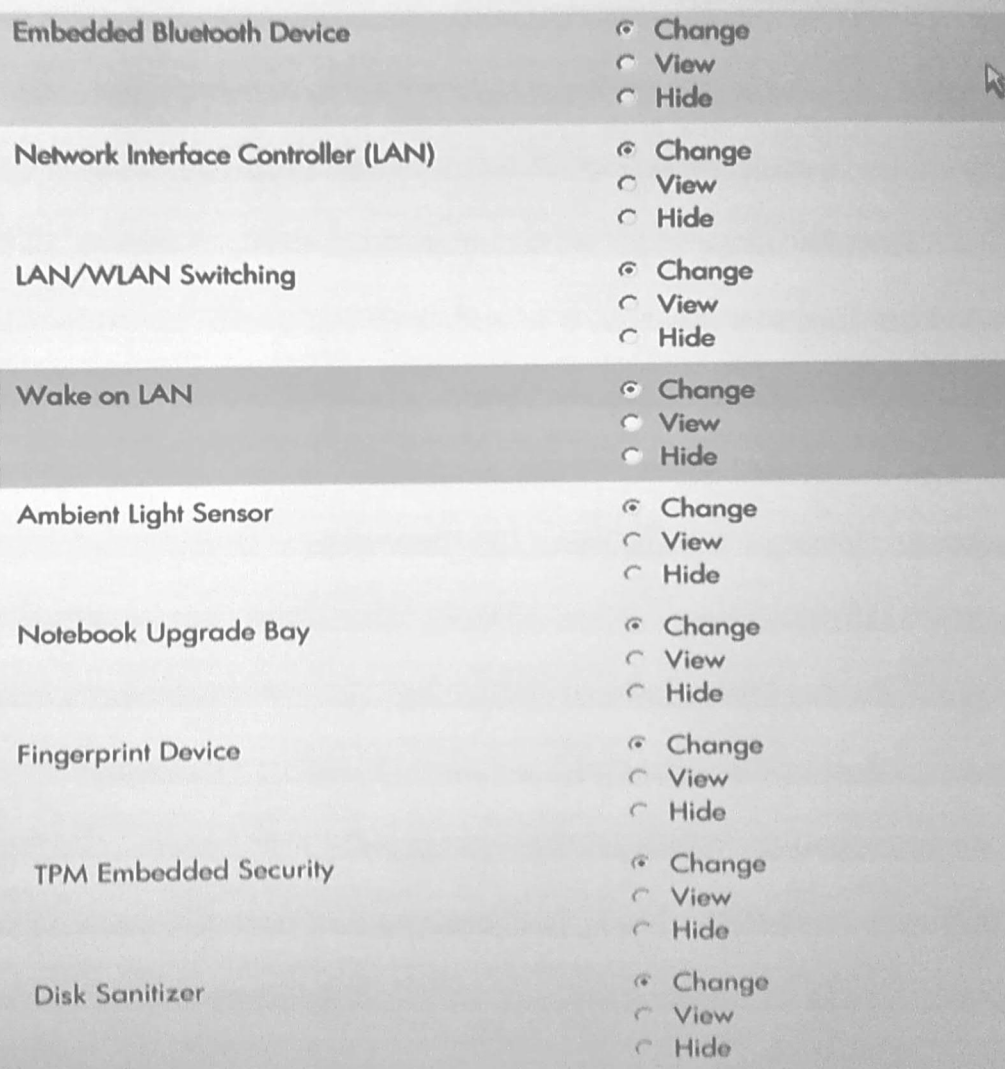

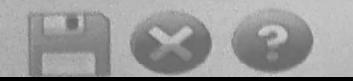

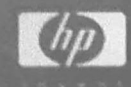

**Disk Sanitizer** 

Notebook Asset Tag

Notebook Ownership Tag

**Integrated Camera** 

**Firmware Verbosity** 

**AMT Setup Prompt(Ctrl-P)** 

**USB Key Provisioning Support** 

Unconfigure AMT on next boot

- C Change
- C View
- C Hide
- C Change
- C View
- C Hide
- Change  $\cal G$
- C View
- C Hide
- C Change
- C View
- G Hide
- C Change
- G View
- $\cap$  Hide
- C Change
- G View
- C Hide
- Change
- G View
- C Hide
- C Change
- G View
- **C** Hide

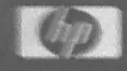

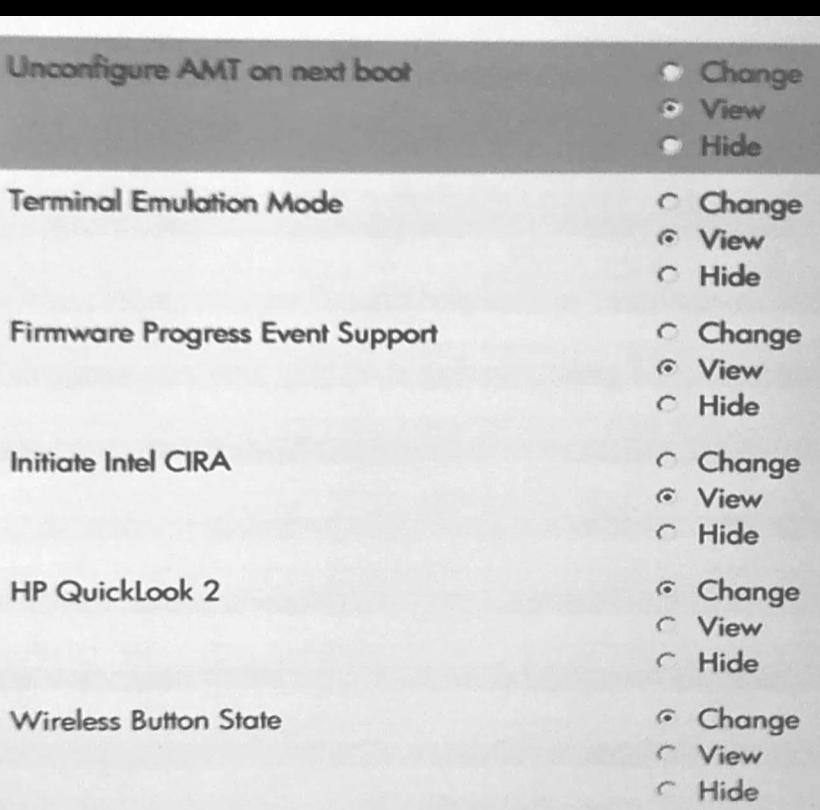

Display Diagnostic URL

UEFI Boot Mode

- <sup>G</sup> Change **C** View r Hide
- <sup>a</sup> Change View  $\mathcal{C}^{\circ}$ r Hide

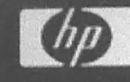

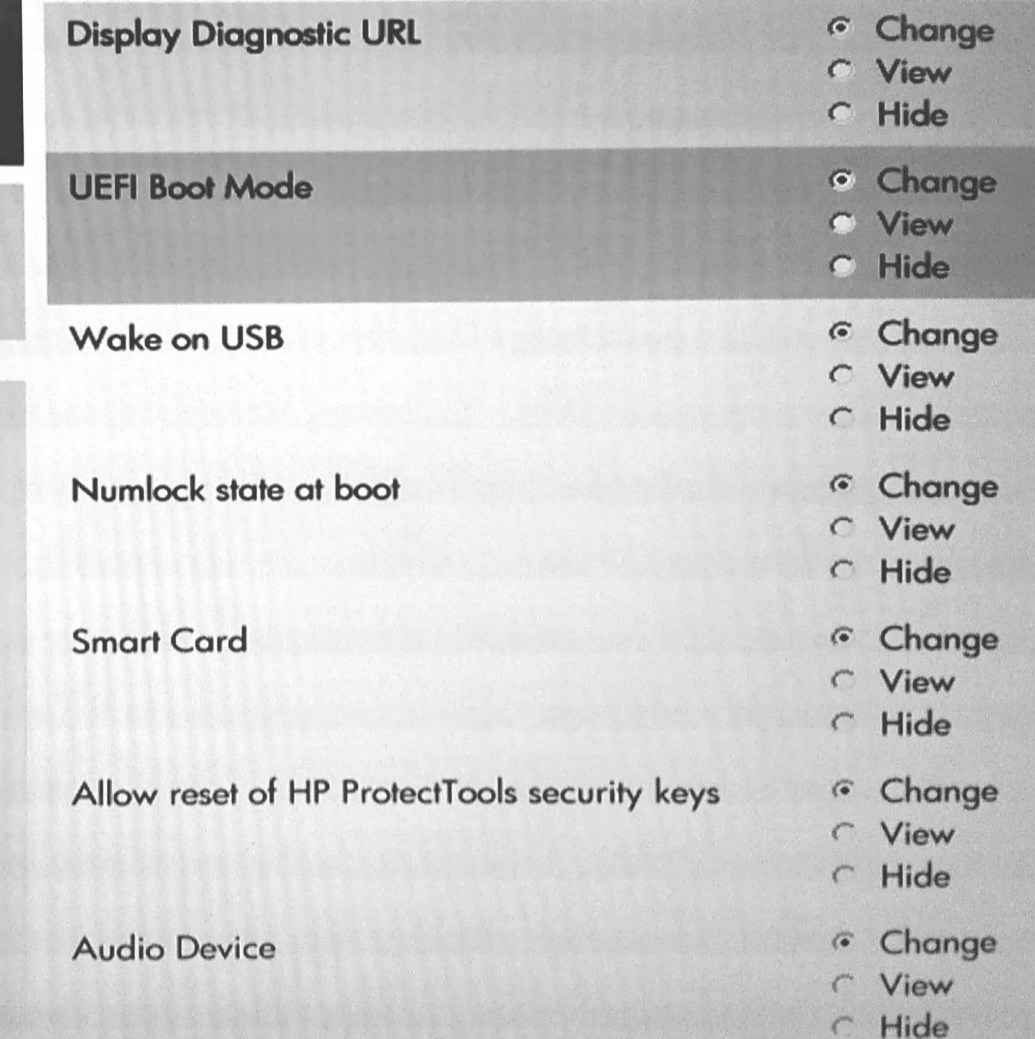

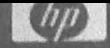

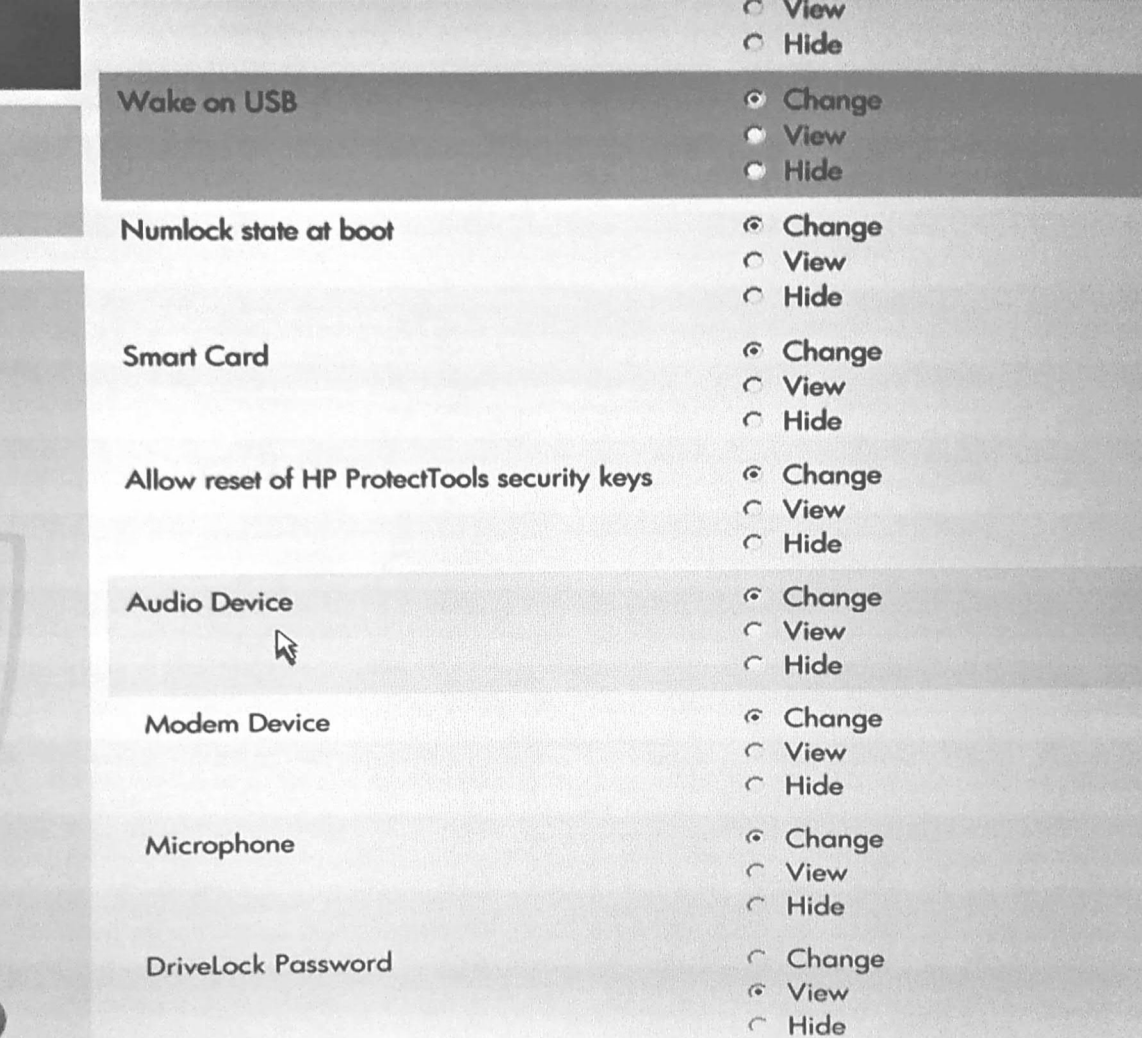

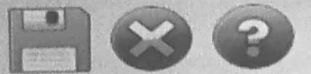

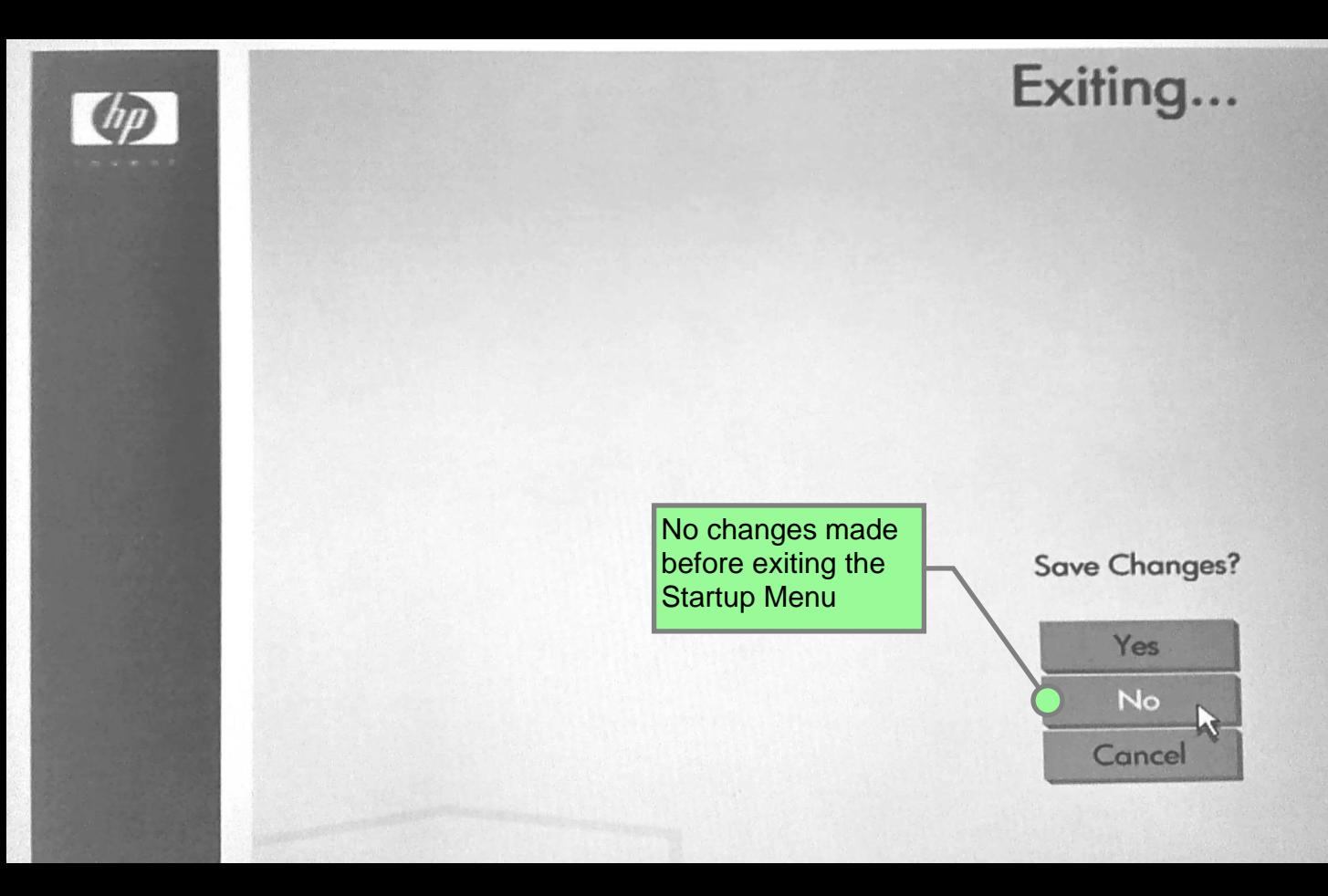